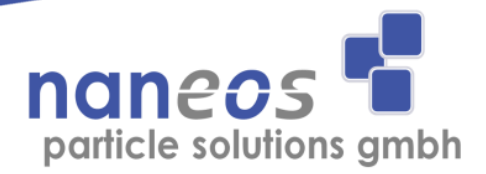

## www.naneos.ch

## **Partector 2 quick start guide**

Insert uSD-Card with contacts facing downwards into the Partector 2 till it snaps in.

Turn on the Partector 2 by pressing the power button.

The instrument writes data to the uSD-Card automatically until it is turned off. A blinking red dot on the main screen indicates that data is being stored. Do not remove the  $\mu$ SD-Card while the instrument is operating!

Perform your measurement.

To end your measurement, press and hold power button for two seconds and the device will turn off.

Remove  $\mu$ SD-Card by pressing on it. Insert it into the SD/SD-Card adapter and then in your PC.

Open the partector data analysis tool which you can find under [http://www.naneos.ch](http://www.naneos.ch/#download) -> Resources

Open the file on the  $\mu$ SD-Card with the tool and view the data. File names encode the recording time and device serial no. For example, if you start recording a file on 2<sup>nd</sup> August at 12:35:44 with a device with the serial no. 19, the file name will be stored in the folder 2018 08 02 with the file name 019 123544.txt

To charge the partector, connect it via USB to a USB-charger or to a running PC or laptop. Charging is indicated by the blue LED on the lower left of the partector front. Remaining battery is displayed on the main screen.

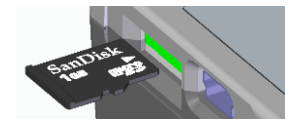

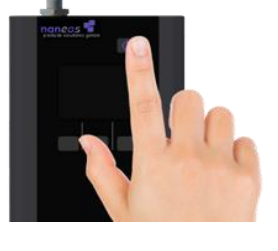

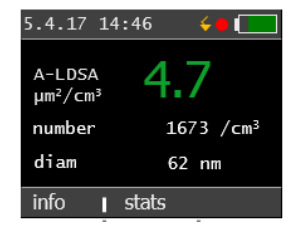

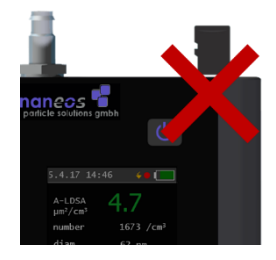

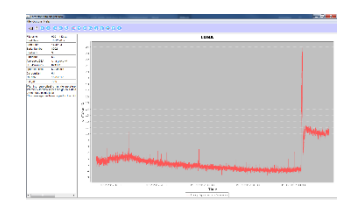